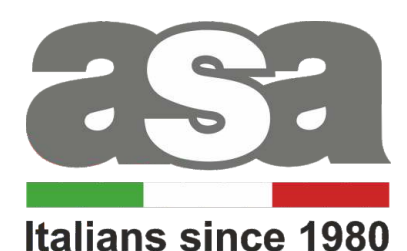

A BRAND OF **SOMFY**<sup>9</sup> GROUP

INSTRUKCJA OBSŁUGI PILOTÓW GO-6 (6 kanałowy)

Piloty działają na częstotliwości 433 MHz

CE

### **Dane techniczne :**

**Zasilanie:** 2x bateria AAA (LR3)<br> **Czestotliwość pracy:** 433 MHz **Częstotliwość pracy:** 433 M<br> **Stopień ochrony:** All P 20 **Stopień ochrony: Temperatura pracy:**  $\begin{array}{ccc} \text{7} & \text{8} & \text{0} \\ \text{7} & \text{8} & \text{1} \\ \text{8} & \text{9} & \text{1} \\ \text{9} & \text{10} & \text{10} \\ \text{10} & \text{11} & \text{11} \\ \text{11} & \text{12} & \text{13} \\ \text{13} & \text{14} & \text{15} \\ \text{14} & \text{16} & \text{16} \\ \text{15} & \text{17} & \text{18} \\ \text{18} & \text{19} &$ 

**Zasięg działania:** Uwarunkowany czynnikami architektonicznymi oraz ustawowymi

**Moc nadawania:** 

# **!!! Charakterystyka urządzenia:**

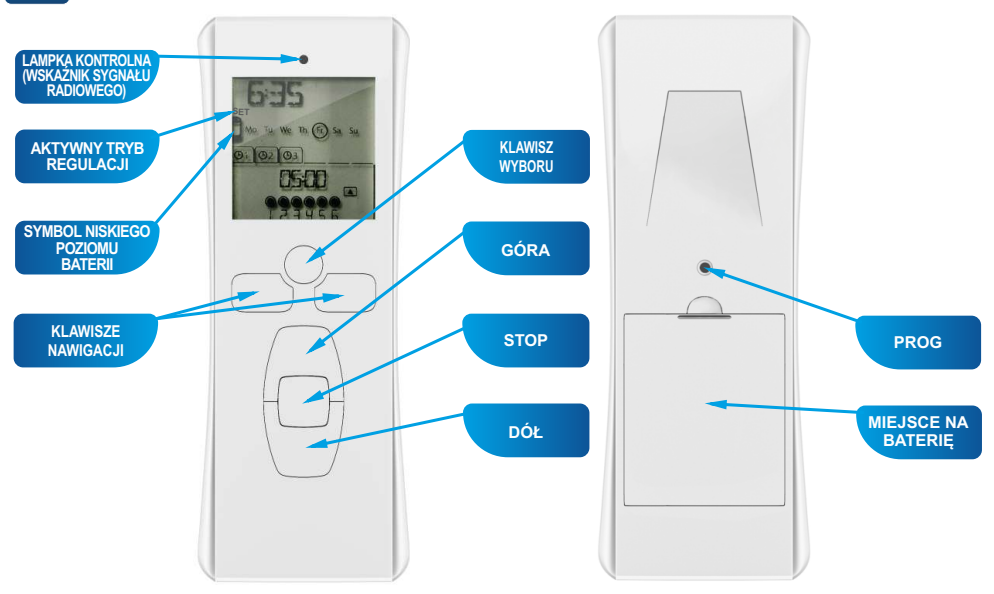

### **1. Charakterystyka urządzenia:**

**Ekran w trybie ręcznym: Ekran w trybie automatycznym:**

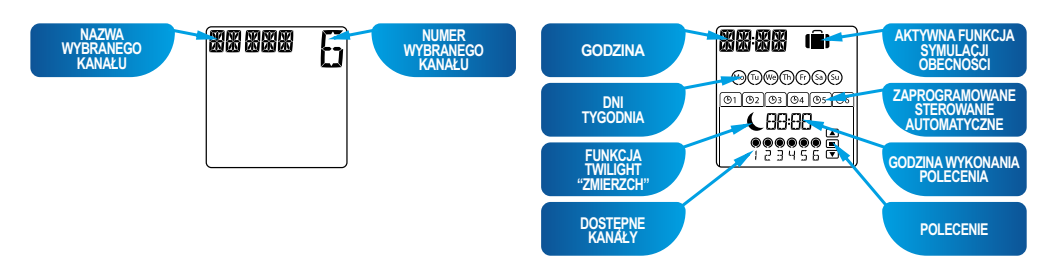

Pilot zdalnego sterowania Go-6T to nadajnik umożliwiający sterowanie aż do 6 urządzeń lub grup urządzeń przy wykorzystaniu technologii radiowej RTW (Radio Technology Way). Pilot Go-6T może być obsługiwany na 2 sposoby: w trybie ręcznym lub automatycznym.

**Tryb ręczny** umożliwia sterowanie pojedynczymi urządzeniami domowymi lub grupami urządzeń, w zależności od ich przypisania do 6 grup na pilocie zwanych "kanałami". Kanały, ponumerowane od 1 do 6, można spersonalizować nadając im nazwę.

**Tryb automatyczny**umożliwia automatyczne sterowanie urządzeniami, przypisanymi do kanałów pilota zdalnego sterowania, po utworzeniu programów tygodniowych i dziennych zwanych "poleceniami automatycznymi". Możliwe jest zaprogramowanie maksymalnie 6 poleceń automatycznych dla każdego dnia tygodnia.

### **2. Zasada działania.**

Aby przejść z trybu automatycznego do trybu ręcznego (i odwrotnie), należy krótko (na 1 sekundę) nacisnąć klawisz wyboru.

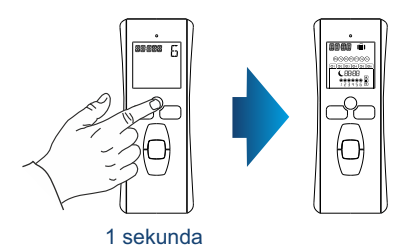

# **3. Przypisywanie pilota.**

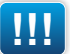

**!!! Przed przystąpieniem do programowania należy podłączyć silnik do napięcia**

W celu przypisania pilota należy:

- 1. Przycisnąć na pilocie GÓRA i DÓŁ jednocześnie na nie mniej niż 2 sekundy - silnik potwierdzi krótkim ruchem pancerza GÓRA i DÓŁ.
- 2. Sprawdzić kierunki obrotu jeśli kierunek obrotu silnika jest inny niż zamierzony wówczas należy przejść do punktu 3.
- 3. Jeśli zachodzi potrzeba zmiany kierunku obrotu silnika przycisnąć na pilocie STOP na nie mniej niż 2 sekundy - silnik potwierdzi krótkim ruchem pancerza GÓRA i DÓŁ
- 4. Po 5 sekundach silnik potwierdza obrotem przypisanie do pilota

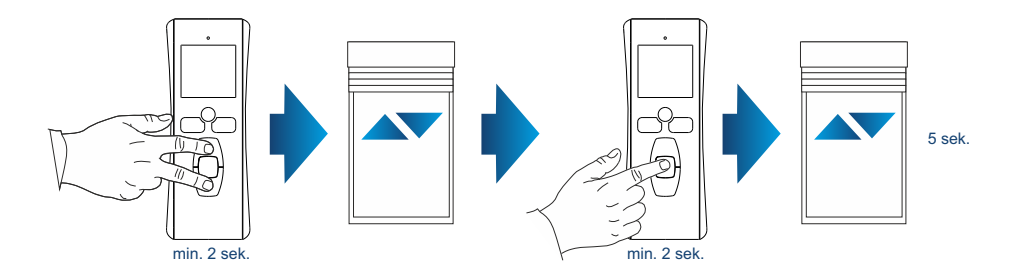

### **4. Kopiowanie.**

- 1. Na pilocie już przypisanym do silnika, nacisnąć klawisz PROG i przytrzymać przez 3 sekundy
- 2. Aby wybrać żądany kanał użyć klawiszy GÓRA, DÓŁ znajdujących się na Go-6T, który będzie programowany.
- 3. Następnie na Go-6T który będzie programowany nacisnąć krótko klawisz PROG, aż do sprzężenia zwrotnego silnika.

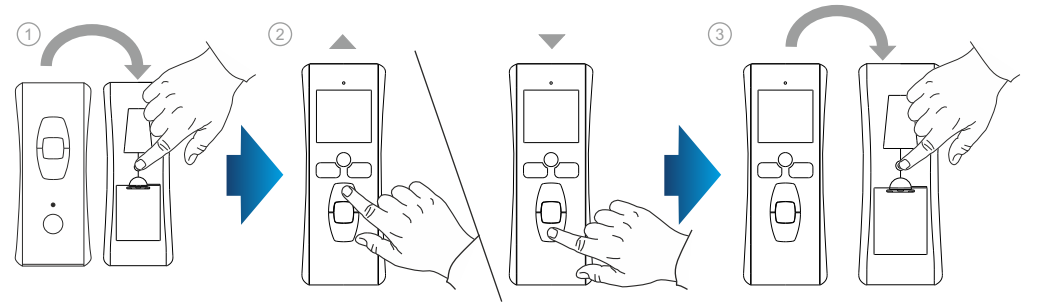

# **5. Korzystanie z pilota Go-6T (w trybie ręcznym).**

- 1. Przy użyciu klawiszy nawigacji wybrać kanał.
- 2. Nacisnąć klawisze (GÓRA, STOP, DÓŁ) odpowiadające żądanemu sterowaniu.

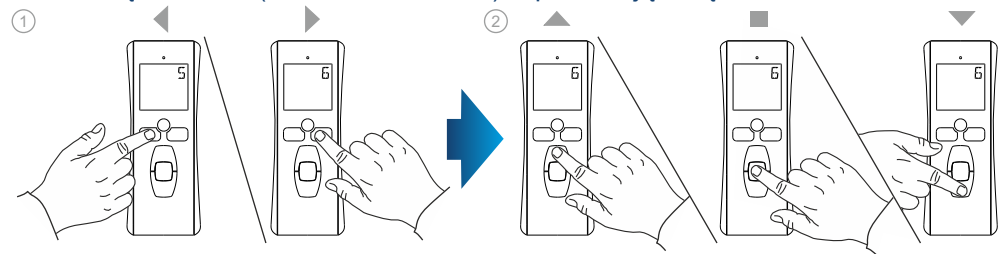

### **6. Nadawanie nazw kanałom.**

- 1. Wybrać program przy pomocy klawiszy nawigacji.
- 2. Nacisnąć i przytrzymać przez 3 sekundy klawisz wyboru, aby wejść do trybu SET. Na ekranie pojawi się wskaźnik SET.
- 3. Za pomocą klawiszy nawigacji wybrać znak, który zamierza się zmienić.
- 4. Przycisnąć krótko klawisz wyboru.
- 5. Znak miga: aby zmienić znak nacisnąć klawisze nawigacji.
- 6. Przycisnąć krótko klawisz wyboru, aby zapisać wyświetlony znak i przejść do kolejnego znaku.
	- Powtórzyć czynności od 3 do 6 dla każdego znaku nazwy kanału.
- 7. Aby zapisać zmiany i wyjść z trybu SET, nacisnąć i przytrzymać przez 3 sekundy klawisz wyboru.

#### Powtórzyć czynności od 1 do 7 dla każdego kanału, który pragnie się spersonalizować.

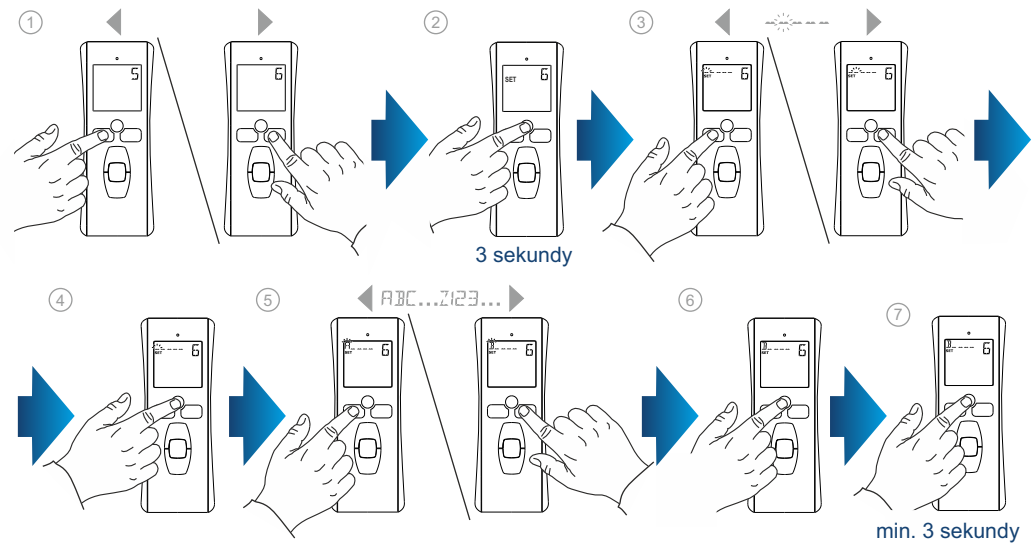

#### **!!! Dla punktów 6, 7, 8, 9 nadajnik musi znajdować się w trybie automatycznym.**

### **7. Ustawienia podstawowe.**

- 1. Nacisnąć klawisz wyboru i przytrzymać przez 7 sekund, na ekranie pojawi się wskaźnik SET.
- 2. Ustawić za pomocą klawiszy nawigacji bieżącą datę: rok
- 3. Zatwierdzić przyciskając klawisz wyboru.
- 4. Analogicznie wybieramy kolejno miesiąc, dzień, godzinę i minutę (punkt 2,3).
- 5. Za pomocą klawiszy nawigacji wybrać obszar zamieszkania (EU=Europa, US=USA), aby automatycznie aktualizować godzinę czasu letniego/zimowego. Wybrać OFF, aby wyłączyć funkcję automatycznej zmiany czasu i zmienić godzinę ręcznie. Zatwierdzić przyciskając klawisz wyboru.
- 6. Ustawić za pomocą klawiszy nawigacji godzinę czasu przesilenia letniego (21 czerwca) w godzinach (patrz wykres ).
- 7. Zatwierdzić przyciskając klawisz wyboru.
- 8. Analogicznie wybieramy czas przesilenia letniego (21 czerwca) w minutach. Następnie wybieramy godzinę czasu przesilenia zimowego (22 grudnia) w godzinach oraz minutach (patrz wykres ).

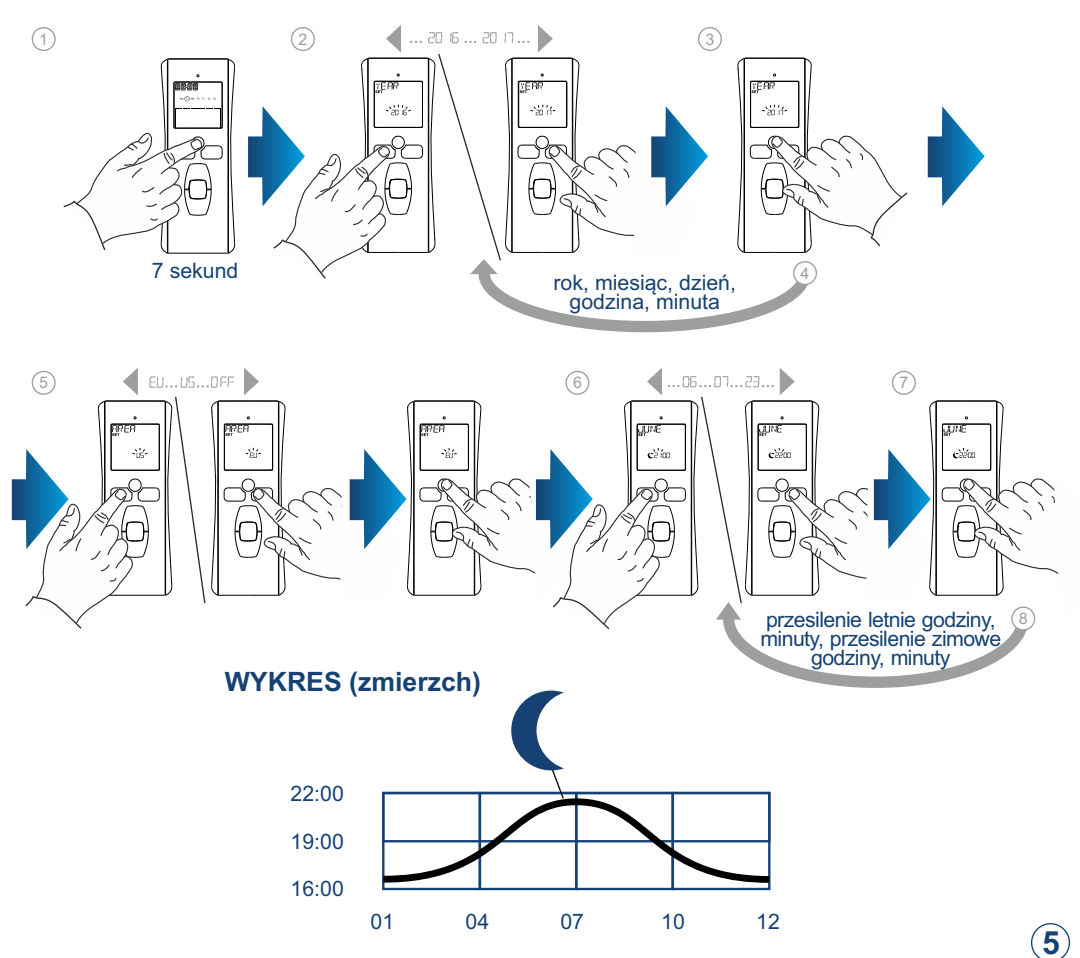

### **8. Tworzenie, zmiana i usuwanie programowania.**

- 1. Nacisnąć klawisz wyboru i przytrzymać przez 3 sekundy, na ekranie pojawi się wskaźnik SET.
- 2. Wybrać dzień, który zamierza sie zaprogramować, używając w tym celu klawiszy nawigacji. Nacisnąć klawisz wyboru, aby zaprogramować dzień, którego nazwa miga.
- 3. Przy użyciu klawiszy nawigacji wybrać EDIT, aby utworzyć lub zmienić program, DELET w celu usunięcia programu. Aby zatwierdzić nacisnąć klawisz wyboru.
- 4. Wybrać polecenie automatyczne, które zamierza się zmienić lub usunąć ( 1, 2, 3, 4, 5, 6). Aby zatwierdzić nacisnąć klawisz wyboru.
- 5. Za pomocą klawiszy nawigacji wybrać opcję zmierzchu lub stałej godziny. Nacisnąć klawisz wyboru, aby potwierdzić wybór. Jeśli wybrano czas zmierzchu należy przejść do punktu 8. Aby zmienić stałą godzinę przejść do punktu 6.
- 6. Godzina miga: aby zmienić godzinę nacisnąć klawisze nawigacji, przycisnąć klawisz wyboru, aby potwierdzić wybór.
- 7. Minuty migają: aby zmienić minuty nacisnąć klawisze nawigacji, przycisnąć klawisz wyboru, aby potwierdzić wybór.
- 8. Wybrać żądany kanał/y, na którym wykonane zostanie polecenie automatyczne, użyć w tym celu klawiszy nawigacji. Aby zatwierdzić wybór nacisnąć klawisz wyboru.
- 9. Po wybraniu kanałów nacisnąć klawisze nawigacji, aż do momentu, gdy wszystkie kanały (6 kanałów) zaczną jednocześnie migać. Aby zatwierdzić nacisnąć klawisz wyboru.
- 10. Wybrać polecenie (GÓRA, STOP, DÓŁ) naciskając klawisze nawigacji.
- 11. Przycisnąć przez 1 sekundę klawisz wyboru, aby zatwierdzić dany program. Aby kontynuować programowanie powtórzyć czynności od 2 do 12.
- 12. Przycisnąć przez 3 sekundy klawisz wyboru, aby wyjść z trybu SET.

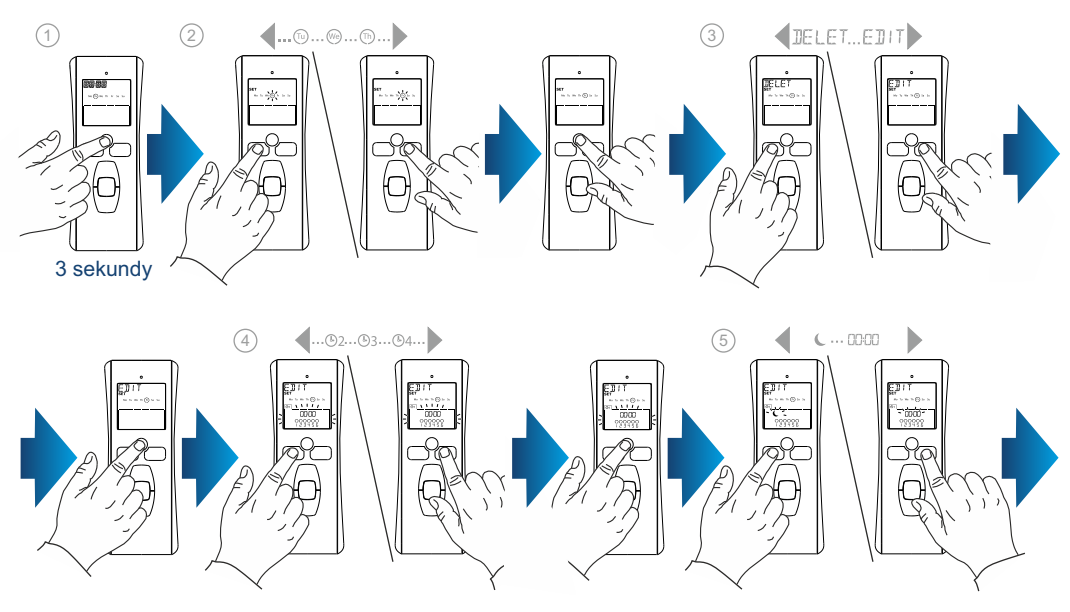

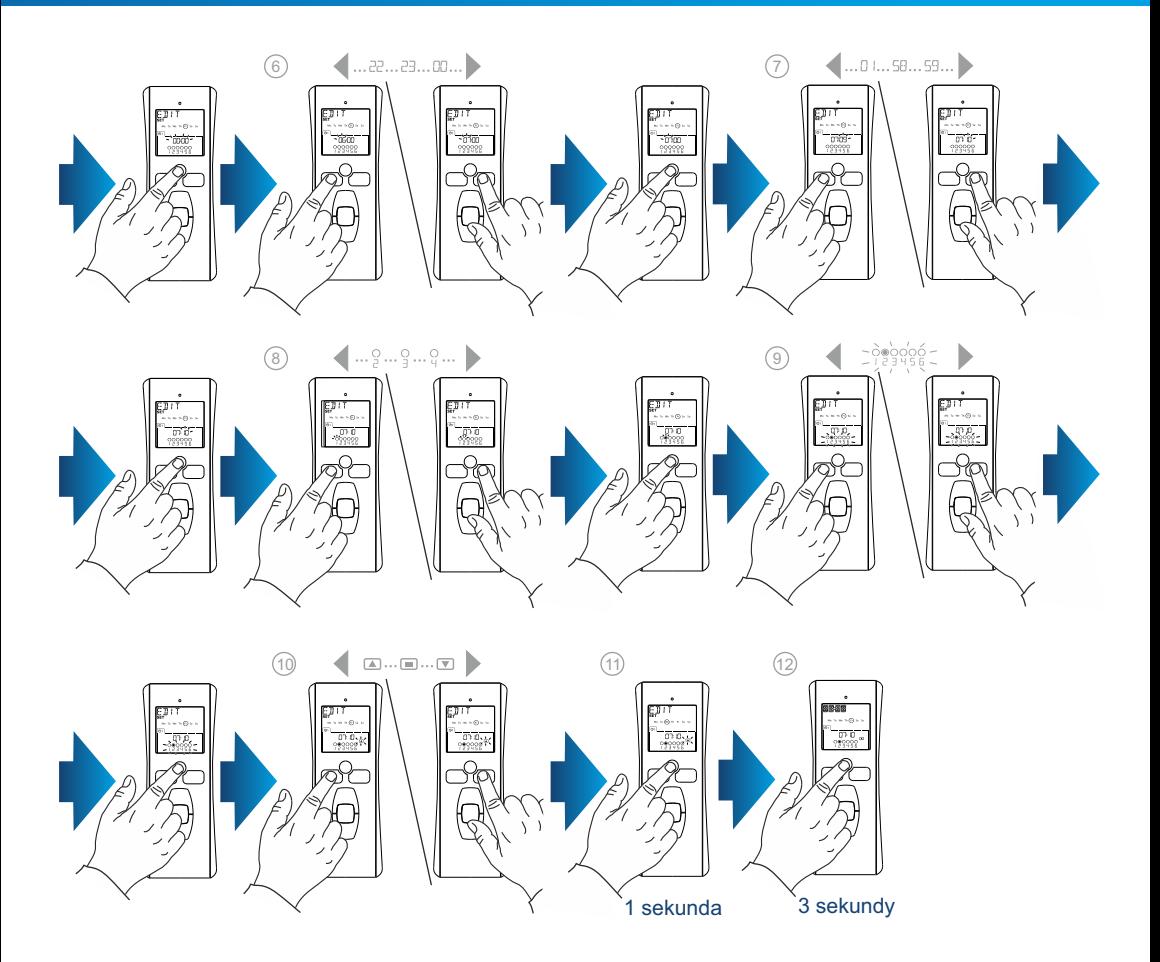

# **9. Funkcja kopiuj/wklej.**

- 1. Aby użyć funkcji kopiowania/wklejania nacisnąć i przytrzymać przez 3 sekundy klawisz wyboru. Na ekranie pojawi się wskaźnik SET.
- 2. Przy użyciu klawiszy nawigacji wybrać dzień, którego program ma zostać skopiowany.
- 3. Przycisnąć jednocześnie klawisze nawigacji: pojawi się wskaźnik COPY(kopiuj).
- 4. Przy użyciu klawiszy nawigacji wybrać dzień, do którego ma zostać wklejony program.
- 5. Przycisnąć jednocześnie klawisze nawigacji: pojawi się wskaźnik PASTE (wklej).
- 6. Przycisnąć i przytrzymać przez 3 sek. klawisz wyboru, aby wyjść z trybu SET.

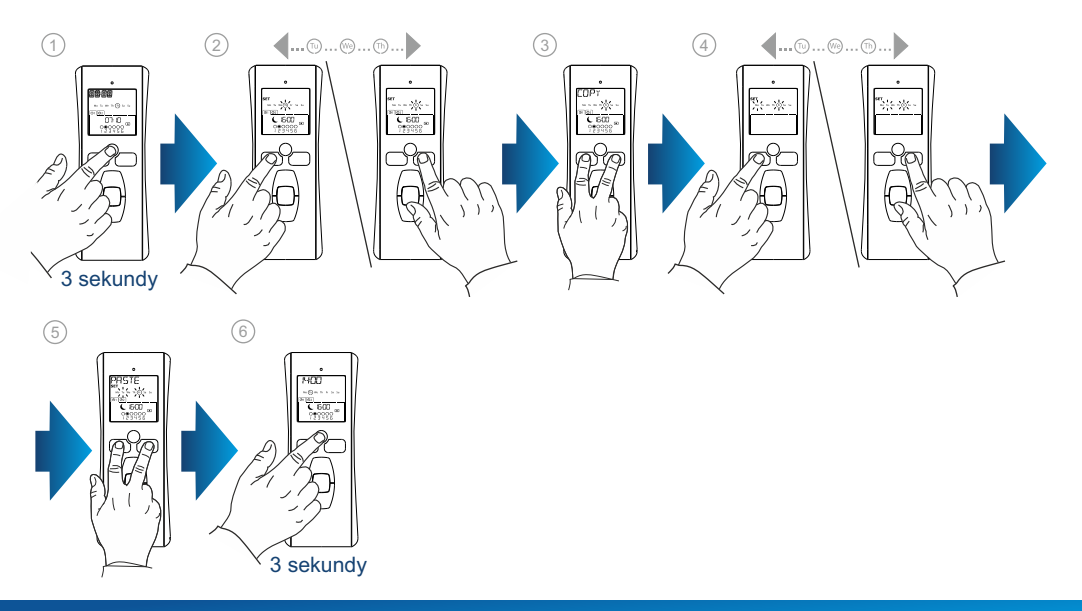

### **10. Symulacja obecności.**

Funkcja symulacji obecności losowo zmienia godziny wykonywania poleceń automatycznych (maksymalnie 30 minut). Przydatna jest do symulowania obecności w przypadku dłuższej nieobecności domowników. Funkcję można aktywować i dezaktywować naciskając równocześnie klawisze nawigacji.

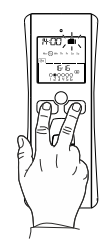

### **11. Wymiana baterii.**

Baterię należy wymienić po pojawieniu się na ekranie symbolu: Jeśli pilot nie będzie zasilany przez dłużej niż 120 sekund, konieczne będzie ponowne ustawienie godziny, polecenia automatyczne pozostaną ustawione.

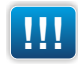

**!!! Nie należy używać baterii doładowywanych (akumulatorków).**